Page 1 of 4

#### **BATTERY**

- To charge the battery, connect the power cable to the unit. When the machine is charging the green standby light will be illuminated.
- Battery Indicator will light up when battery is low.
- BMS recommends that the battery be charged every night for 4 hours

### **PAPER**

MAC 1200 will not acquire an ECG unless there is paper in the machine

#### **MEMORY CAPACITY**

- MAC 1200 can store approximately 40 ECGs before they need to be transmitted.
- BMS recommends that sites transmit every day

### **ENTERING A NUMBER FOR AN OUTSIDE LINE**

- **Press the On/Standby** key to turn the power on
- **Press the Setup key**
- Use the **Down Arrow** to move the cursor to Communication, press the **Enter (**↵**)** key
- Use the **Down Arrow** to move the cursor to Outside Line
- Enter the number as needed, i.e. 8 or 9. Hold down the **Shift** key and press the letter V to enter the comma (,) after the 8 or 9
- Press the **Enter (**↵**)** key
- **Press the Start/Stop** key twice to exit the setup menu

### **CHANGING THE TIME FOR DAYLIGHT SAVING**

- **Press the On/Standby** key to turn the power on
- Press the **Setup** key
- Use the **Down Arrow** to move the cursor to System Setup, press the **Enter (**↵**)** key
- Use the **Down Arrow** to move the cursor to Time
- Enter the time using a 24-Hour clock (i.e.  $2:00 \text{ PM} = 14:00$ ). Hold down the **Shift** key and press the letter X to enter the colon (:).
- Press the **Enter (**↵**)** key
- **Press the Start/Stop** key twice to exit the setup menu

#### **PATIENT DATA ENTRY INSTRUCTIONS**

- **Press the (blue) <u>ON / STANDBY</u>** key to power up.
- From the main menu, press the (blue) **PAT INFO** key to enter patient data.
- Using the arrow keys select New Patient YES, then Press **ENTER key (**↵**).**
- Enter all patients demographic and study information as indicated in the procedure manual.
- Press the **ENTER key (**↵**)** to bypass any unnecessary fields.
- To access numbers on the keyboard, press and hold the **Shift key** while typing.
- When data entry is complete, press the **START/STOP key** to return to the main menu.

#### **RECORDING AN ECG**

- Attach the electrodes to the patient after five minutes of rest in the supine position.
- Enter patient data (see section above).
- Press the **down arrow** key or **LEAD button** to check the quality.
- Press the **START/STOP** key. The screen will indicate **"Collecting Data", "Analyzing ECG", "Printing Results"**. At this point the ECG will be printed.
- Then the screen will indicate **"Storage Program, Saving Data, # of ECGs Stored"** after storing the ECG in the memory**.** DO NOT press any keys until this message is displayed.

#### **TRANSMITTING AN ECG**

- Connect the ANALOG (single line) fax line to the modem. Connect the modem to the MAC 1200 using the gray cable. The port for the modem is located on the upper right hand side of the MAC 1200. The 2 red lights will be illuminated in front of the modem.
- **Press and hold the Shift key and press the STORE and RETRIEVE** key at the same time.
- This will take you to the stored data. The first line indicates **ALL stored ECGs**, use the **right arrow** key to move the cursor to SEND.
- Press the **ENTER key (→)**, the screen will display the telephone number to the Biomedical Systems receiving station.
- Press the **ENTER key (**↵**)** to start the transmission.
- Screen indicates "**Initializing Modem,**" then indicates "**ECG Transmitting CSI** #", (number of ECGs being sent). Finally screen indicates the number of **Procedure(s) Transferred.**
- **Press the ENTER** key to return to the main menu.

**Note**: Some Versions of MAC 1200 have the additional option to print a log of all transmitted ECGs.

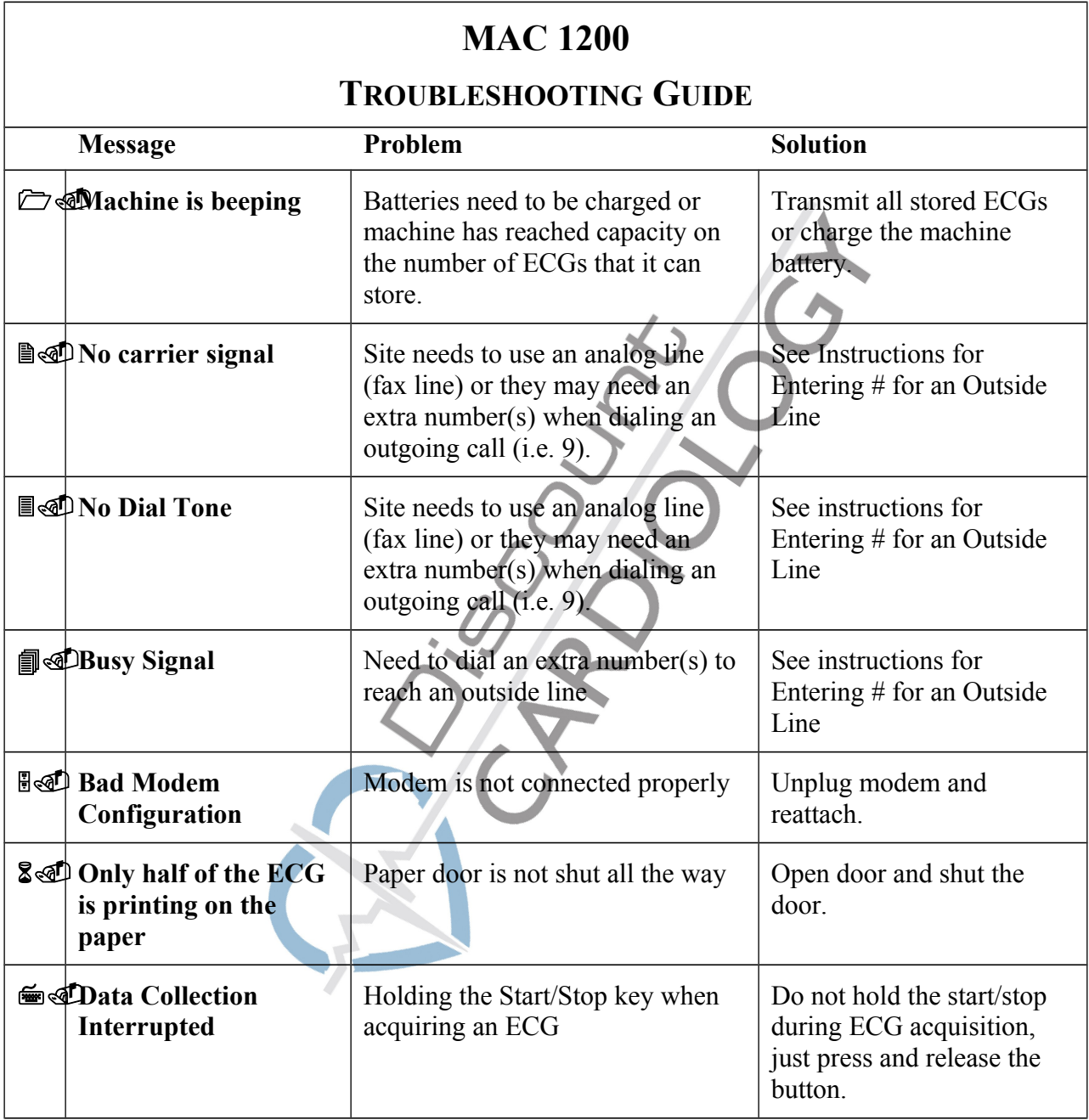

#### Page 4 of 4

### **MAC 1200 DIAGRAMS**

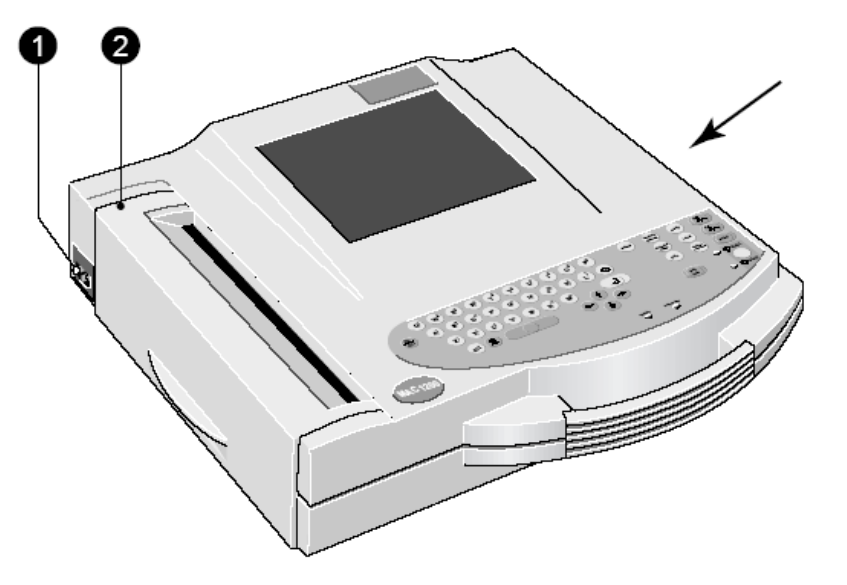

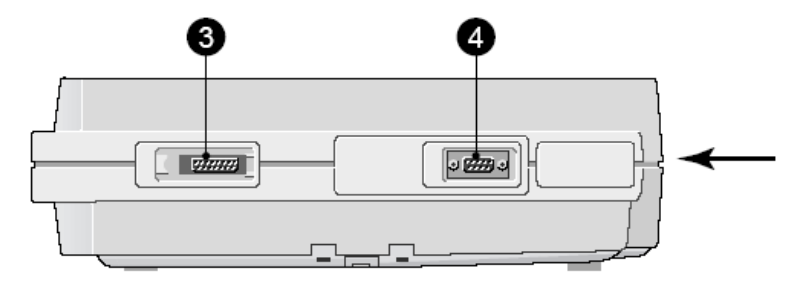

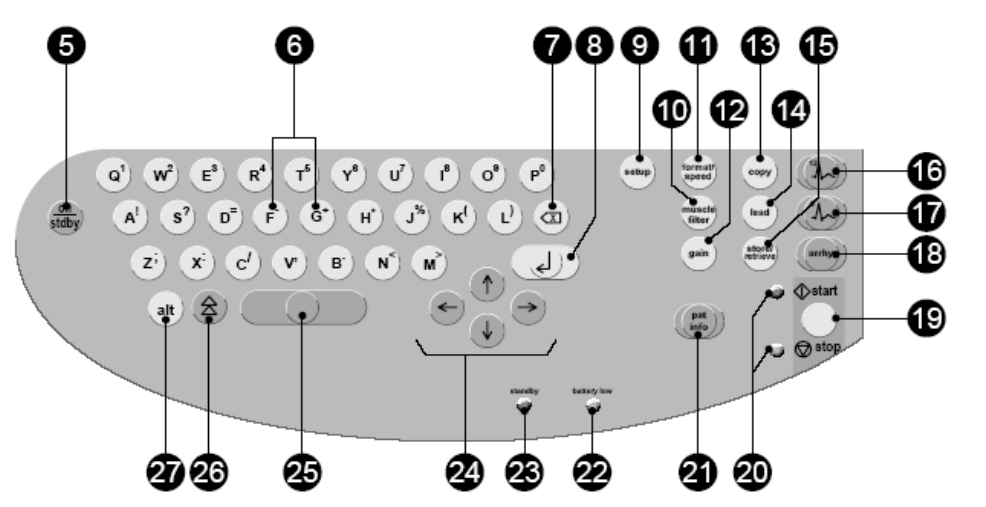

- 1. Power Input
- 2. Paper Door
- 3. Patient Cable Connector
- 4. Serial Interface (modem)
- 5. On/Standby
- 6. Keys to select a higher or lower HR alarm limit (Never Used)
- 7. Backspace
- 8. Enter
- 9. Displays the setup menu (Never Used)
- 10. Enables/disables the Muscle filter (Never Used)
- 11. Writer speed/report format (Never Used)
- 12. Selects the gain (Never Used)
- 13. Copy
- 14. Selects the ECG lead in 6 lead mode (Never Used)
- 15. Store/Retrieve
- 16. Selects the 12 lead mode (Never Used)
- 17. Selects the 6 lead mode (Never Used) 18. Selects the
- Arrhythmia Mode (Never Used)
- 19. Start/Stop
- 20. Indicators Green/Amber (Never Used)
- 21. Patient Info (enter data)
- 22. Battery Indicator
- 23. Power Supply Indicator
- 24. Controls Cursor
- 25. Spacebar
- 26. Shift Key